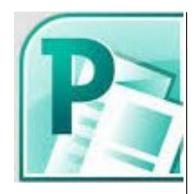

#### **Delegate Pre-Requisites**

No previous knowledge of Publisher required

#### **Course Duration**

This is a One Day Course

#### **Course Details**

Courses commence at 9:30 a.m. through to 4:30 p.m.

A laptop computer is provided for each delegate attending on this packed programme to try out the tips and techniques demonstrated

All delegates will receive Training Courseware to refer to during the course, together with a Course Attendance Certificate

#### **Schedule Courses**

Off-site scheduled courses are available at a location near you - this course is available on our current programme - call our team for more details

#### **Corporate Courses**

On-site Corporate courses are available - you provide the Conference Room ... we bring everything else!

#### **Modular Courses**

Bite-sized 'modular' courses are available where you can build your own day course covering the topics that suit you - these are half day modules that you can mix and max

# Our team will be happy to give you the options and pricing

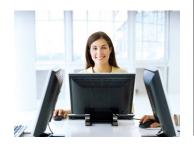

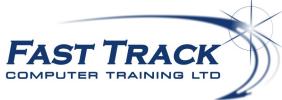

# **Publisher Beyond the Basics**

# **Target Audience**

Aimed at new users of Publisher or users who want to 'fill in the gaps' in their knowledge looking at a wide range of features to enable you to create professional publications

#### The Content

#### Introduction

\* The publisher workplace

## Creating a Publication

- \* Selecting a publication type and template
- \* customising options and Paper options

#### Master Pages

\* Creating / Editing / Applying Master Pages

#### Adding Text to your Publication

- \* Creating Text Boxes
- \* Connecting / Disconnecting Text Boxes
- \* Controlling where Text Breaks
- \* Text Autofit
- \* Importing a Word Document into Publisher

### Text Formatting

- \* Moving around your Publication
- \* Text Selection
- \* Typing Replace Selection
- \* The Find & Replace Command
- \* Horizontal Rules
- \* Inserting drop caps
- \* Using the Format Painter
- \* Character Spacing
- \* Editing the Publication using Microsoft Word
- using AutoCorrect
- \* Creating AutoCorrect Exceptions
- \* Spell Check, Thesaurus & Hyphenation

# Changing Colour & Font Schemes Bullets & Numbering

#### Page Manipulation

- \* Inserting/ Deleting page breaks
- \* Moving pages
- \* Page numbering
- \* Inserting sections
- \* Headers and Footers

# Working with Graphics

- \* Inserting Clipart & Graphics
- \* Design Gallery Objects
- \* Inserting a graphic from a scanner or camera
- \* The Picture Toolbar
- \* Controlling Text Wrap around a Picture

## **Arranging Objects**

- \* The horizontal and vertical guides
- \* The Ruler
- The Lavout Guides
- \* Baseline Guides
- \* Grid Guides
- \* Margin Guides
- \* Align & Distribute commands
- \* Distribute commands
- Nudge commands
- \* Snap commands

### Customising Your Publication

- \* Applying backgrounds
- \* Colour Schemes
- Font Schemes

# Creating Business Information Data Tables

- \* Inserting tables
- \* Splitting cells
- \* Deleting Columns / Rows / Table
- \* Using the Format Table dialog

The Design Checker

Printing options

Packing a publication options

Call our team 01527 836840 FAST TRACK

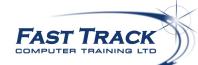

Email sales@fasttrackcomputertraining.co.uk Website www.fasttrackcomputertraining.co.uk